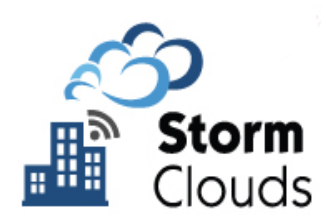

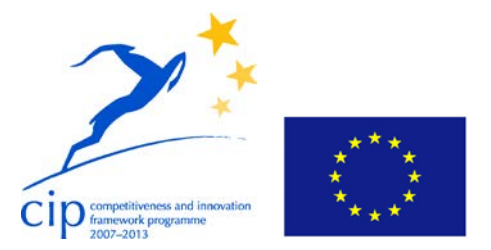

**Project Acronym:** STORM CLOUDS

#### **Grant Agreement number:** 621089

**Project Title:** STORM CLOUDS – Surfing Towards the Opportunity of Real Migration to CLOUD-based public Services

# **Deliverable D2.4.3 Cloud Application Template Catalogue**

**Workpackage:** WP2 **Version:** 1.0 **Date:** 31/01/2016 **Status:** WP leader accepted **Dissemination Level:** PUBLIC **Nature:** REPORT **Editor:** Marco Consonni (Hewlett Packard Italiana S.r.l.) **Authors:** Marco Consonni (Hewlett Packard Italiana S.r.l), Marco Battarra (Hewlett Packard Italiana S.r.l) **Reviewed by:** Alkiviadis Giannakoulias (European Dynamics)

#### **Legal Notice and Disclaimer**

This work was partially funded by the European Commission within the 7th Framework Program in the context of the CIP project STORM CLOUDS (Grant Agreement No. 621089). The views and conclusions contained here are those of the authors and should not be interpreted as necessarily representing the official policies or endorsements, either expressed or implied, of the STORM CLOUDS project or the European Commission. The European Commission is not liable for any use that may be made of the information contained therein.

The Members of the STORMS CLOUDS Consortium make no warranty of any kind with regard to this document, including, but not limited to, the implied warranties of merchantability and fitness for a particular purpose. The Members of the STORMS CLOUDS Consortium shall not be held liable for errors contained herein or direct, indirect, special, incidental or consequential damages in connection with the furnishing, performance, or use of this material.

© STORMS CLOUDS Consortium 2014

## <span id="page-1-0"></span>Version Control

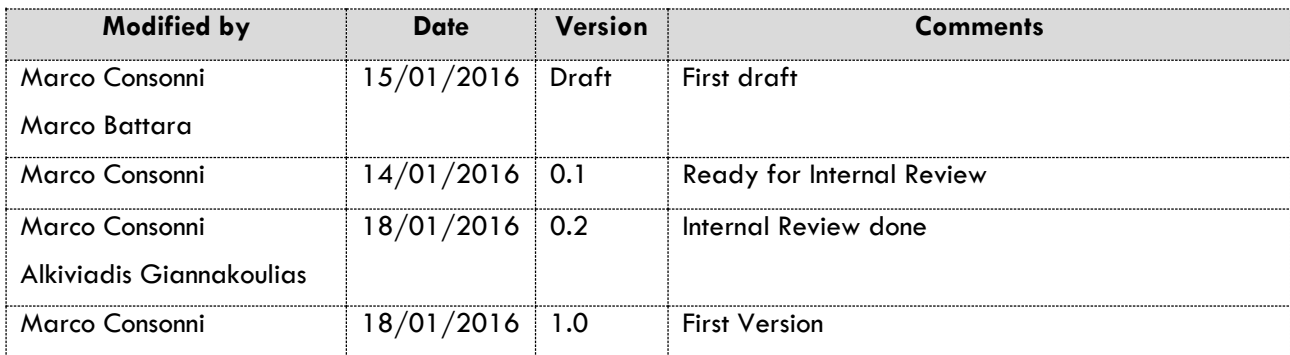

## <span id="page-2-0"></span>Executive Summary

Surfing Towards the Opportunity of Real Migration to Cloud-based public Services (STORM CLOUDS) is a project partially funded by the European Commission within the 7th Framework Program in the context of the Capital Improvement Plan (CIP) project (Grant Agreement No. 621089). The project has the objective of exploring the shift to a cloud-based paradigm for deploying services that Public Authorities (PAs) currently provide using more traditional Information Technology (IT) deployment models [1].

Work Package 2 (WP2) of the project is aimed at designing and implementing a reference architecture for the Storm Clouds Platform (SCP), the cloud platform infrastructure for hosting application services selected for being ported to cloud. In the WP scope there is also the preparation of a library of tools (prefab VM Images, cloud-application templates and other artefacts) that, taking advantage of the automation functions implemented in platform, can be used for facilitating the deployment of cloud-based applications.

This document is the third issue of the iterative deliverable "Cloud-Application Template Catalogue" that describes the current status of the tool library; the following table summarizes the evolution of the tools throughout the project milestones:

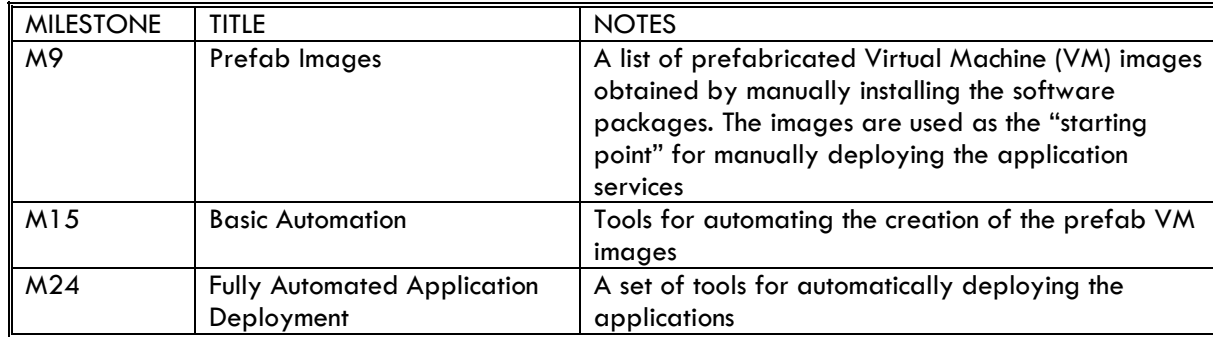

**Table 0-1 Cloud-Application Template Catalogue**

The table reads as follows:

- **MILESTONE**: delivery date;
- **TITLE**: brief title summarizing the implementation stage
- **NOTES**: more detailed description of the implementation status.

This document reports the current state of art of the tool library and describes the implemented tools.

# <span id="page-3-0"></span>**Table of Contents**

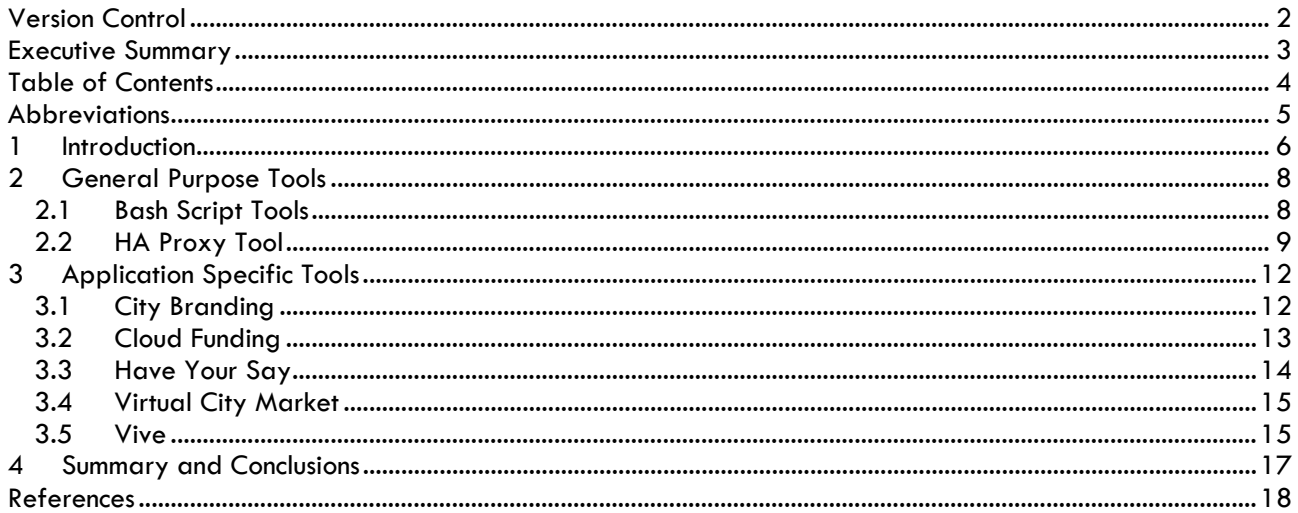

## <span id="page-4-0"></span>Abbreviations

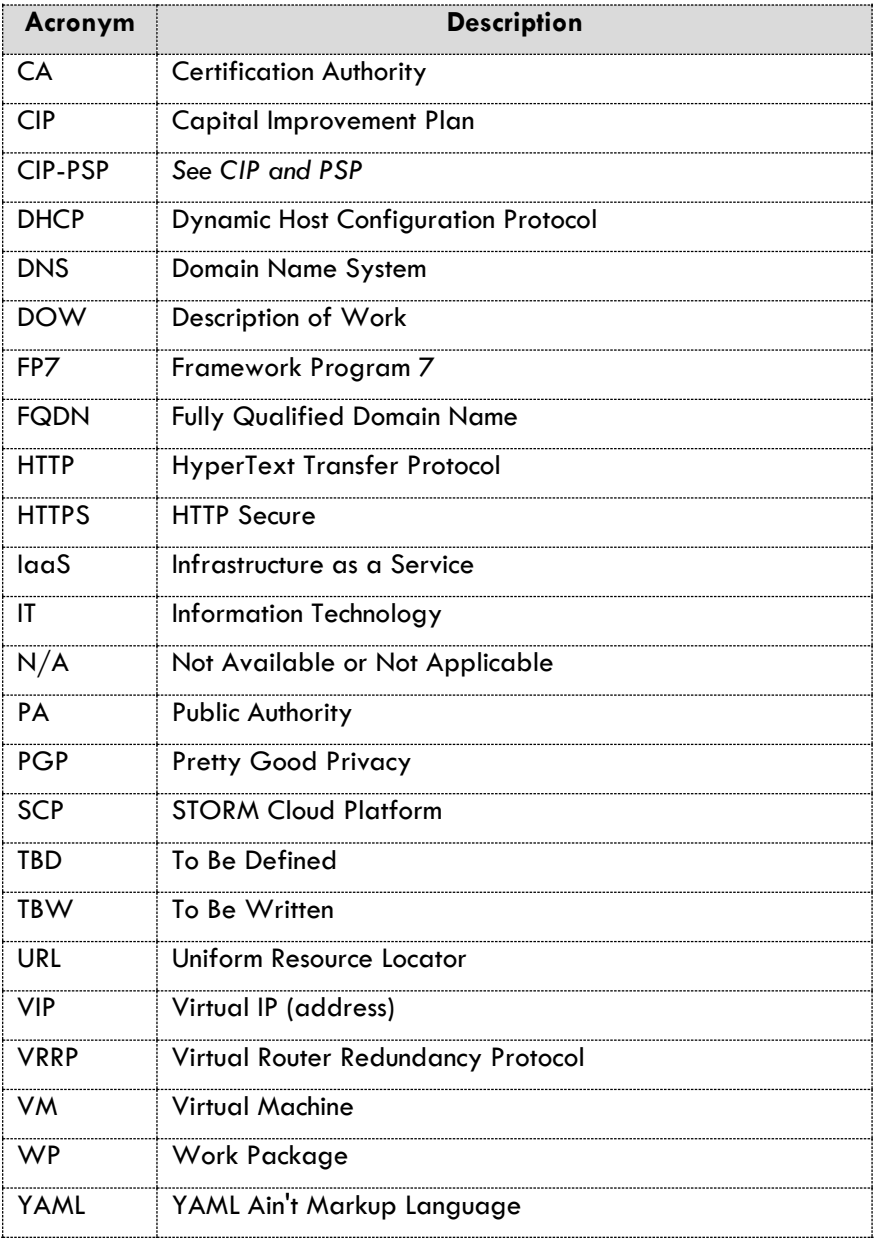

## <span id="page-5-0"></span>**1 Introduction**

STORM CLOUDS Platform (SCP), the cloud platform hosting the application services of the STORM CLOUDS project, implements automation functions that allows cloud users to automatically deploy applications. Heat [2], the OpenStack orchestration engine, is the software module that implements such functionality.

In order to use Heat, a cloud user writes *Heat Templates* that declare the list of objects to create. These objects are Infrastructure-as-a-Service (IaaS) elements like virtual machines, virtual volumes, virtual network trunks, virtual routers, etc. When the user wants to deploy an application in the cloud, s/he submits a Heat Template to Heat that, in turn, creates all the objects listed into it. Heat Templates are written in HOT a YAML-based language.

Virtual Machines (or Servers, for using HOT terminology) host the application software and they need to be instructed for installing and configuring the software components of the application. This can't be obtained solely using HOT language but requires some language that is interpreted by the operating system (or some other software) running on the virtual machine(s).

For this purpose, Heat Templates contain references to external scripts; the following figure shows the structure of a typical Heat Template for deploying an application.

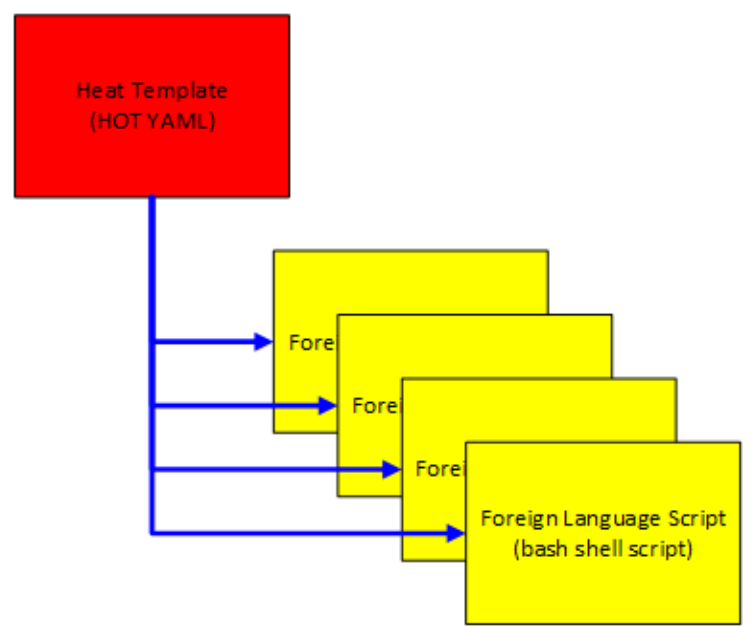

**Figure 1-1 – Heat Template for Deploying Applications**

When the user executes a HOT YAML Template, Heat creates the virtual machine(s) listed in the template and upon VM boot sends the shell scripts to it (them) for being interpreted.

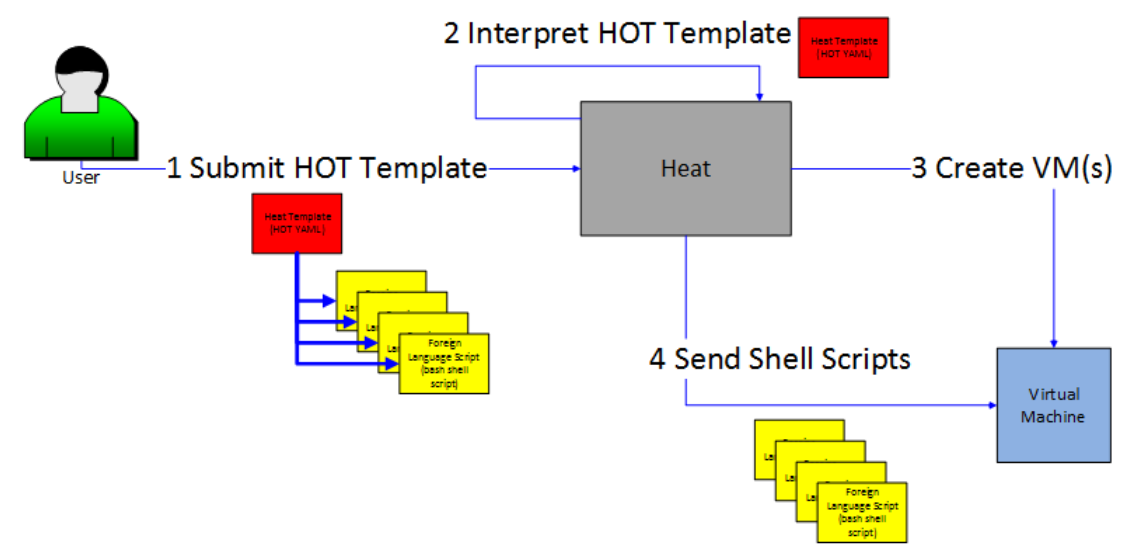

**Figure 1-2 – Orchestrating Virtual Machine Creation**

This document describes the HOT templates and the shell scripts implemented in the project for automating the deployment of the STORM CLOUDS application catalogue.

They are classified into the following categories:

- **General Purpose Tools**: tools used by all applications;
- **Application Specific Tools**: tools specifically designed for deploying single applications in the catalogue.

For each tool the following information is provided:

- **Name**: the name of the tool;
- **Language**: the programming language(s) used for implementing the tool;
- **Description**: a brief description of the tool;
- **Input**: input parameters;
- **Output**: output values.

# <span id="page-7-0"></span>**2 General Purpose Tools**

The tools described in this section are used for implementing functions common to all applications running on SCP and promote standard practices in the deployment of the applications as well as on the use of the resources available in the cloud platform (e.g. all the applications use the Object Store for saving backupdata, the name of the backup data set follow the same naming conventions, all the virtual machines hosting applications are named according the same naming conventions, etc.).

These tools fall in the following categories:

- 1. Bash scripts used to configure the VM(s) hosting the application software: these are collectively called **Bash Script Tools**.
- 2. Tool for implementing a HTTP proxy server that can be used for enabling complex deployment scenarios like, high-availability/load-balancing configurations of single applications, availability of several applications at a single Fully Qualified Domain Name, or combinations of the two scenarios. This tool is called **HA Proxy Tool**.

## <span id="page-7-1"></span>**2.1 Bash Script Tools**

The following tables describe the generic bash script tools in details.

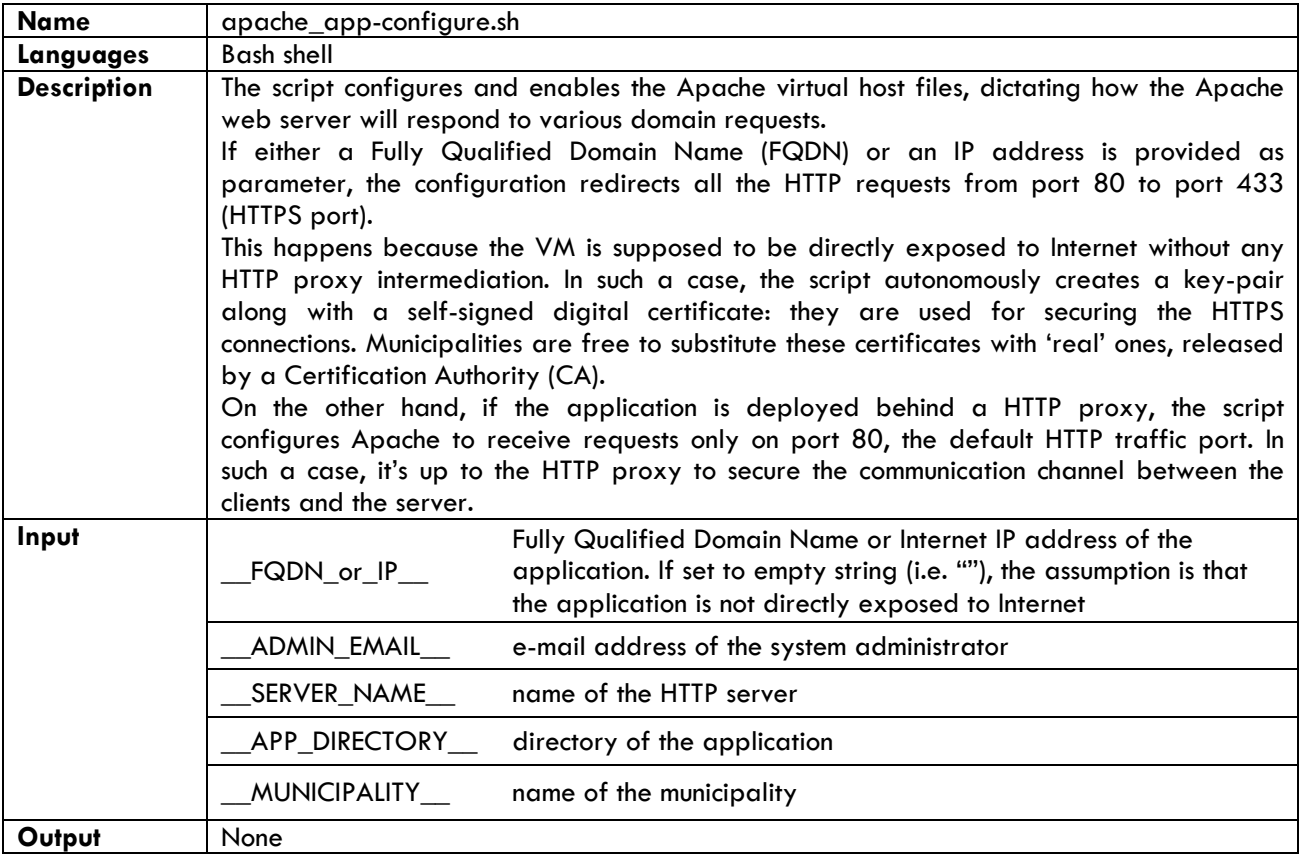

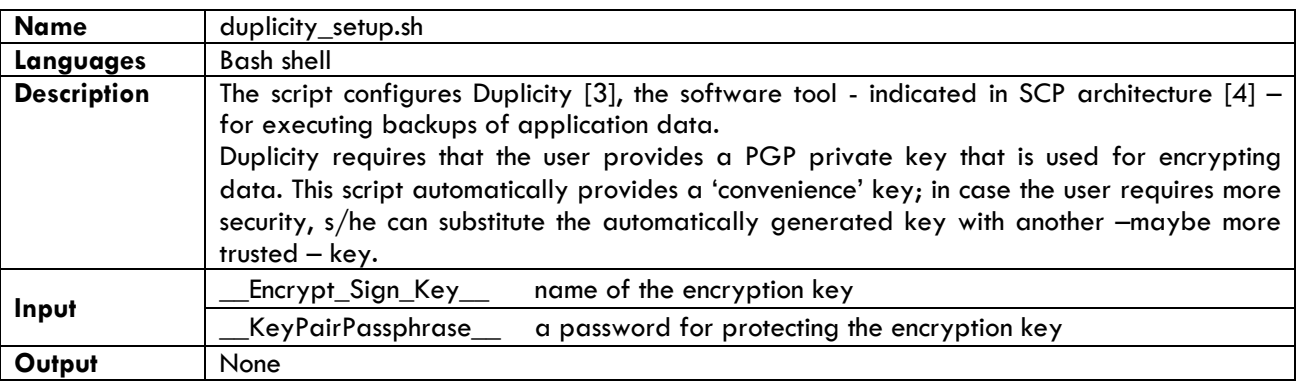

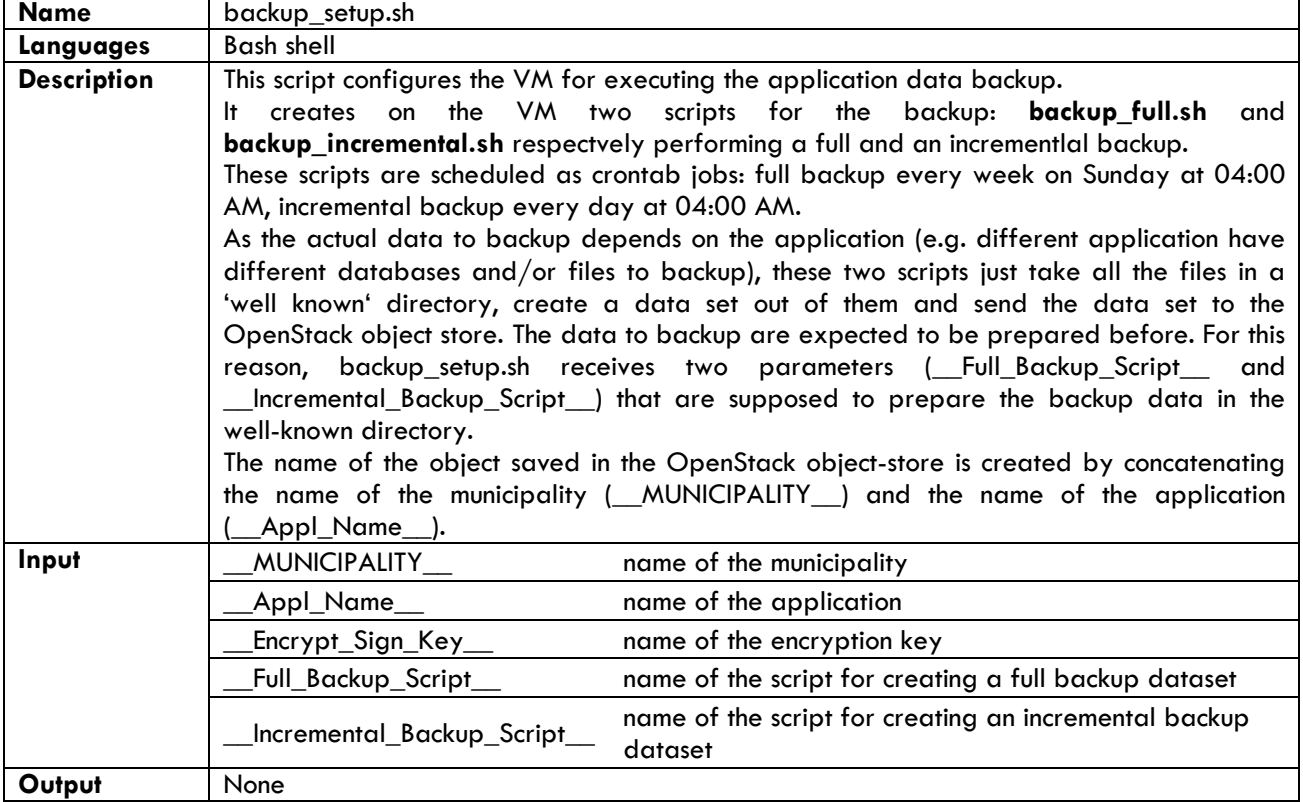

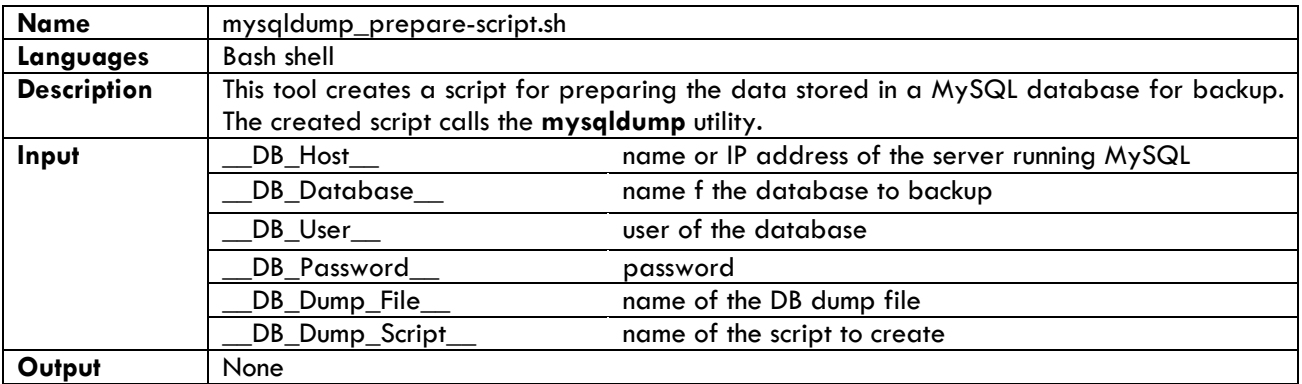

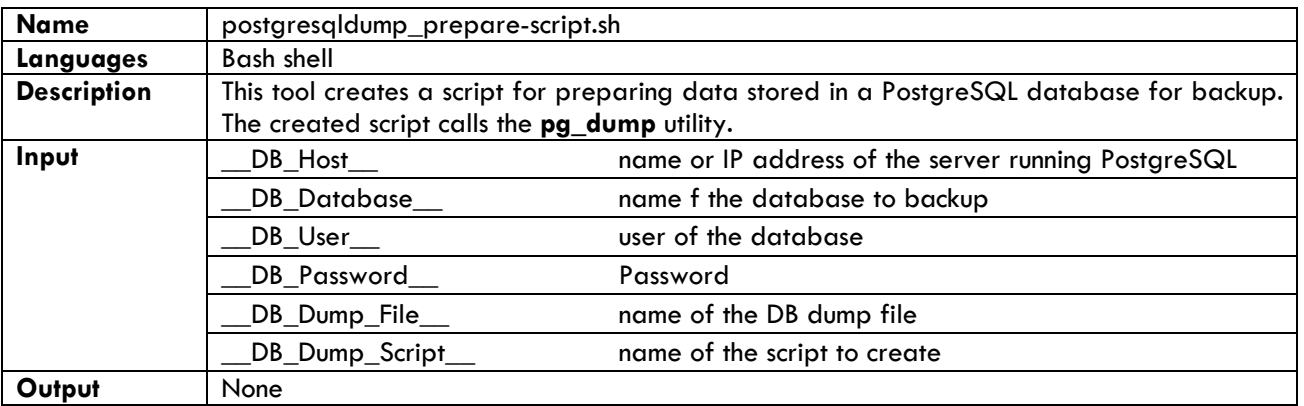

### <span id="page-8-0"></span>**2.2 HA Proxy Tool**

The HA Proxy Tool is the implementation of the High Availability HTTP Proxy mentioned in the SCP architecture (see [4], Appendix A – Active-Passive Cluster on Linux Platform). This tool implements a HA-Proxy [5] cluster allowing complex deployment scenarios where:

- a single application is deployed on several virtual machines in order to implement load-balancing and high-availability features;
- a municipality runs several applications that are accessed through a single IP address or a single FQDN.

Combinations of the two above mentioned scenarios are also supported as illustrated in the following figure.

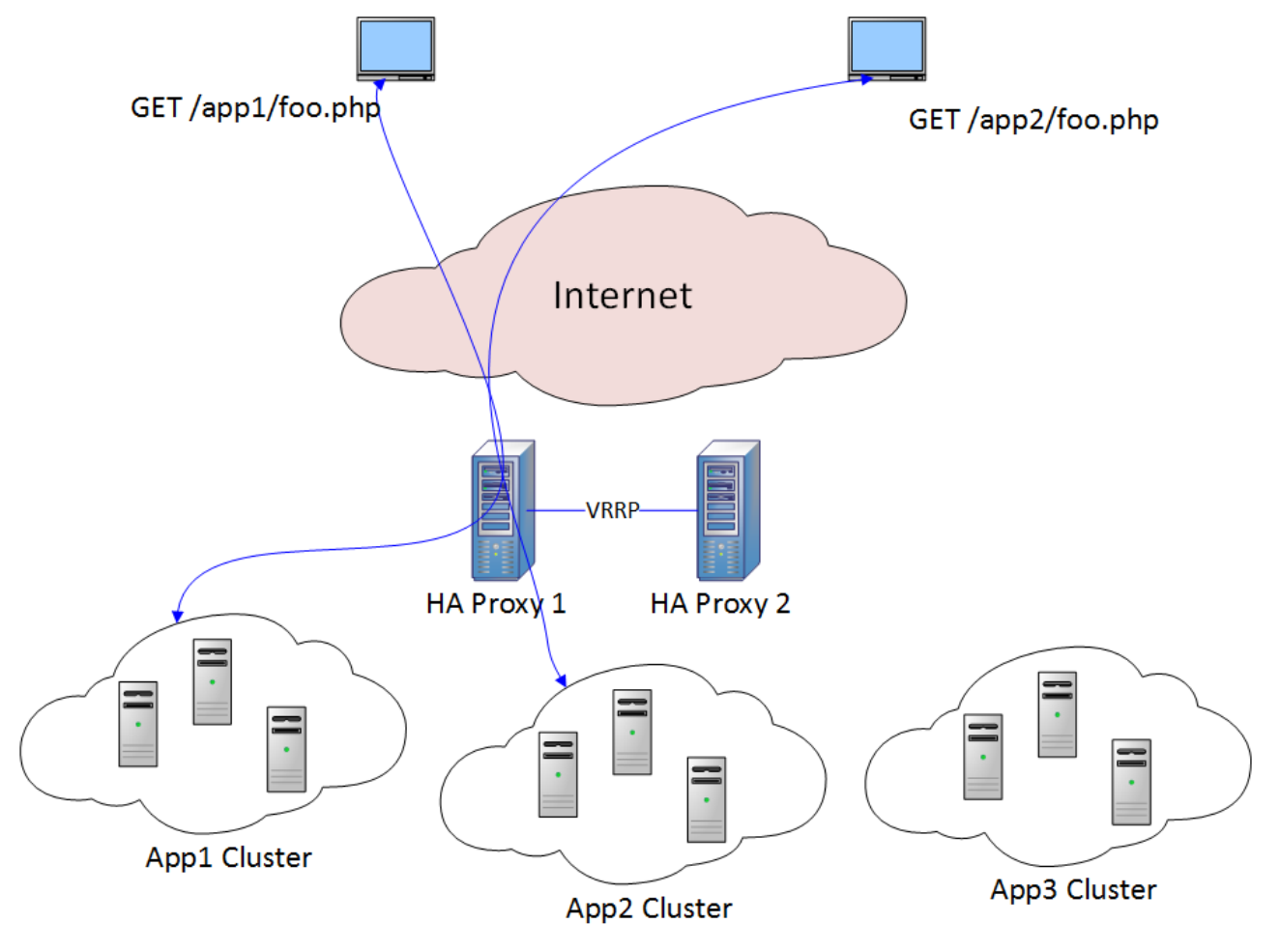

**Figure 2-1 – HA Proxy Tool**

The tool implements the solution described in [6].

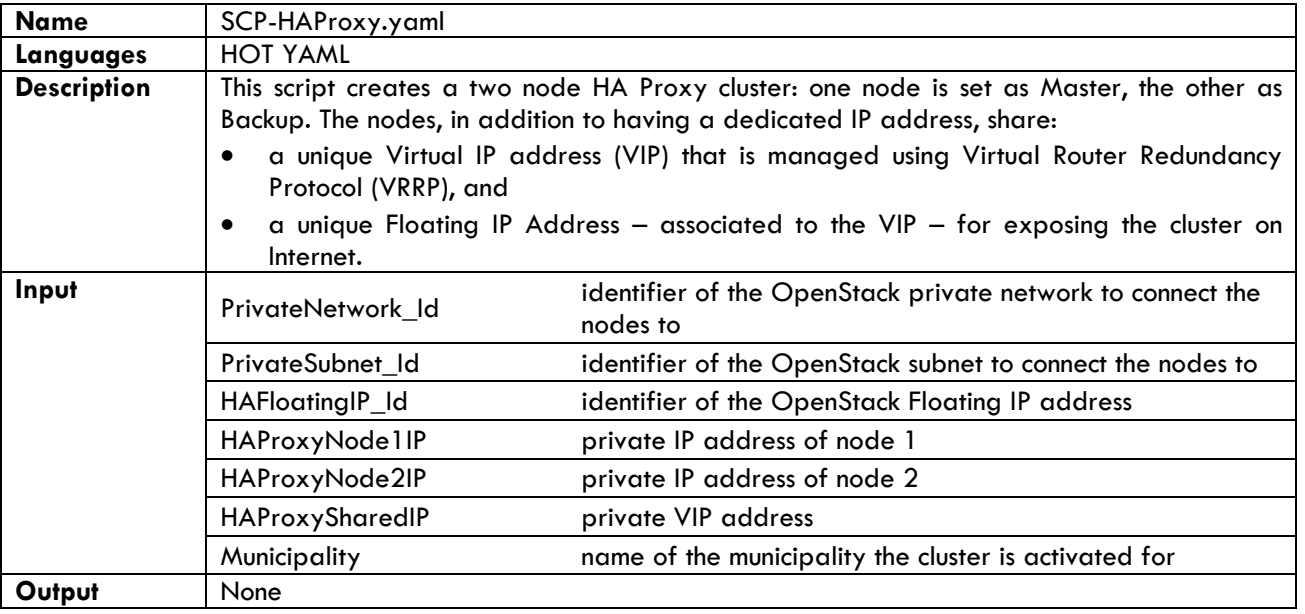

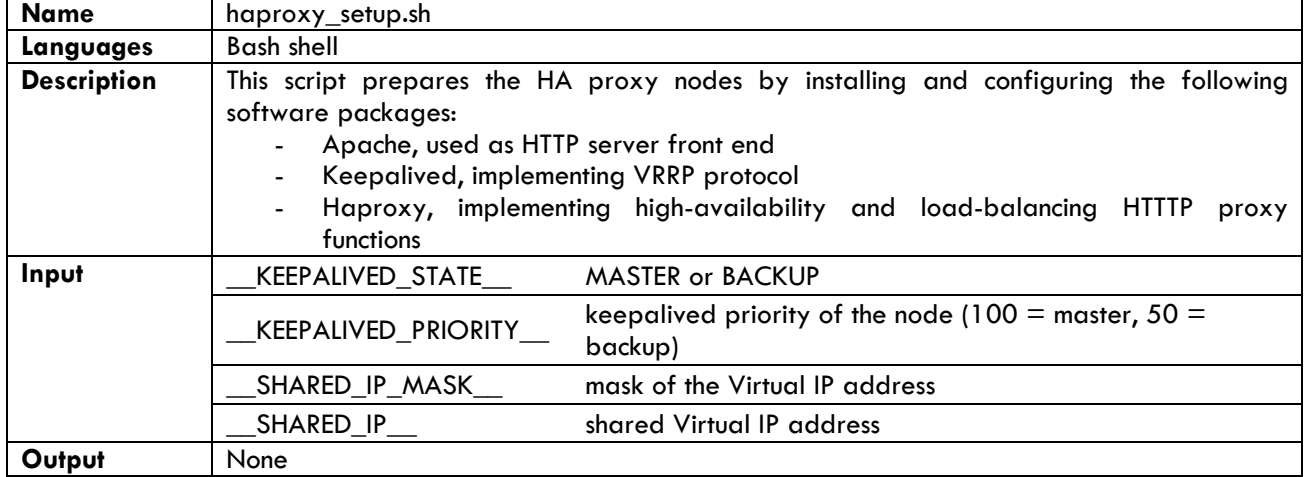

# <span id="page-11-0"></span>**3 Application Specific Tools**

The tools described in this section are designed for the deployment of single applications.

As a general rule and as already described in section [1,](#page-5-0) the activation of an application requires a HOT YAML script that takes care of orchestrating the whole deployment: it creates the virtual machine(s) for hosting the application and includes other files containing scripts for the installation and configuration of software modules. For this reason, every application in the catalogue is deployed by a specific HOT YAML script that, after creating a VM, invokes bash shell scripts on the VM for installing and configuring the software. Some bash shell scripts are specific to the application others can perform general purpose tasks applicable to all applications deployed on top of SCP.

The following figure presents a typical scenario.

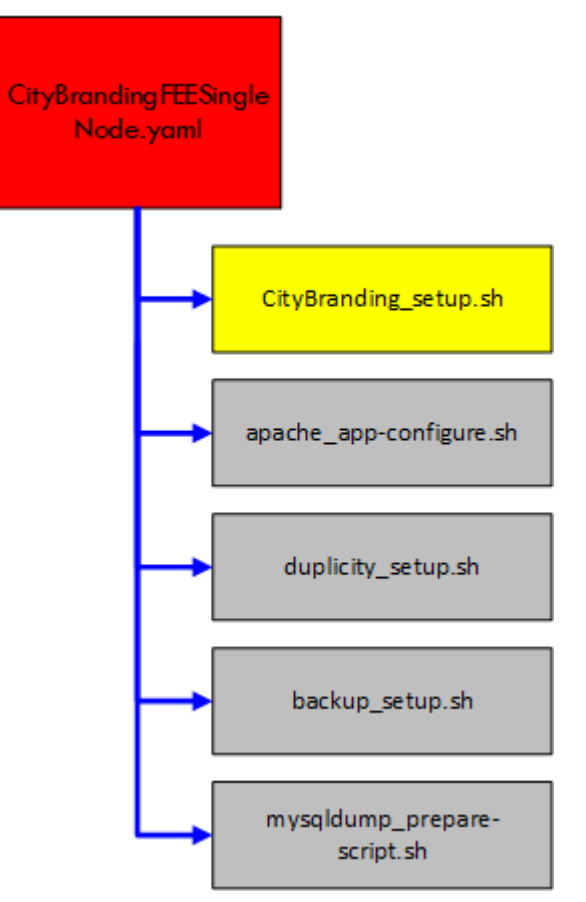

**Figure 3-1 – Application Specific Deployment Tool**

- One HOT YAML script orchestrates the deployment of the application (in red);
- One or more bash shell scripts install/configure the application (in yellow);
- General purpose bash shell scripts install/configure common software packages or perform common tasks (in grey).

The following sections describe the tools implemented for each application.

### <span id="page-11-1"></span>**3.1 City Branding**

This section describes the tools for deploying the "City Branding" application.

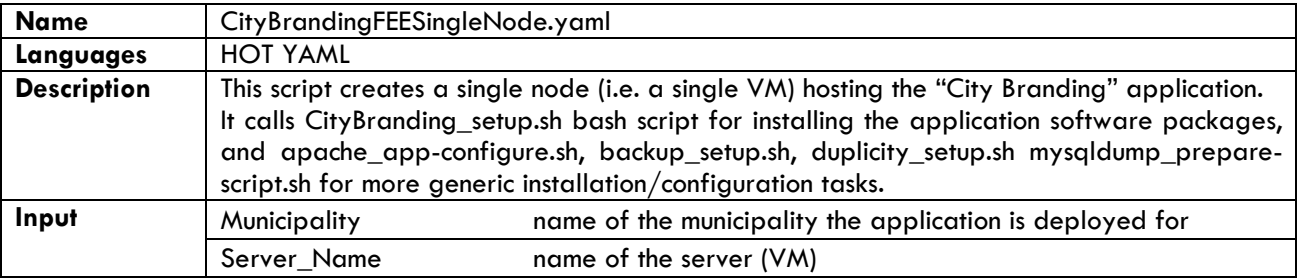

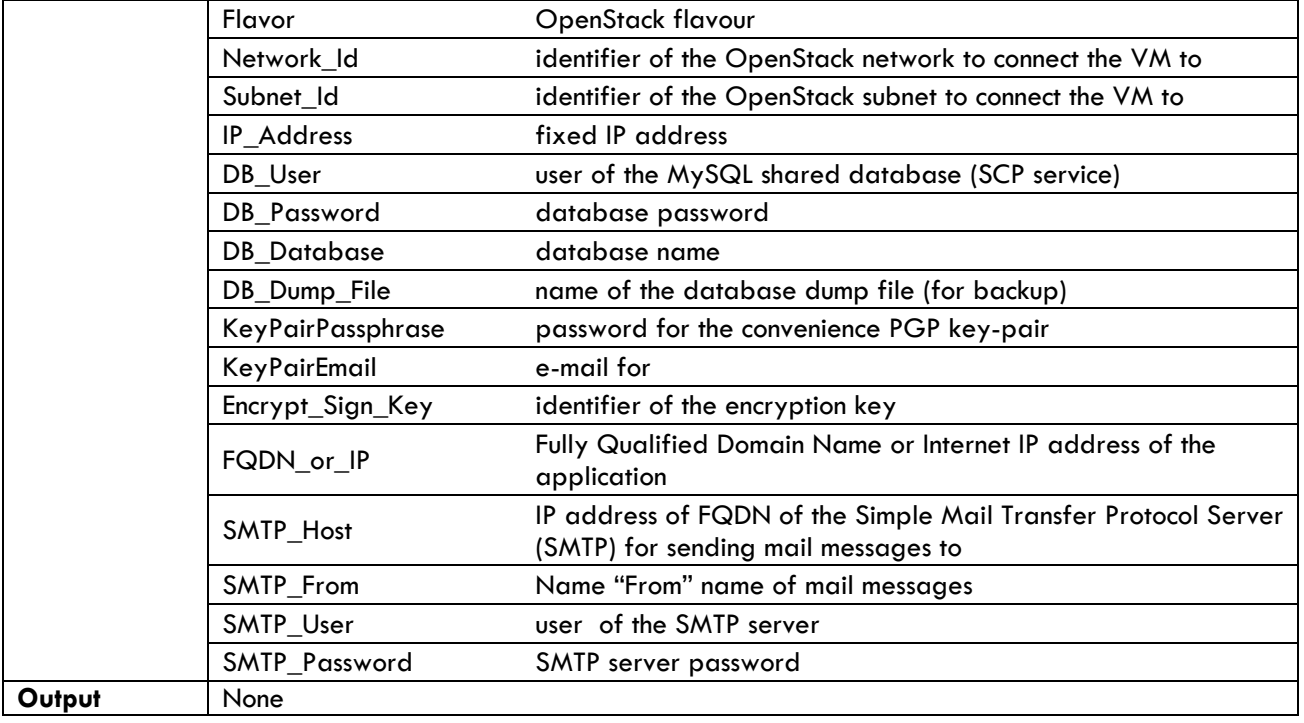

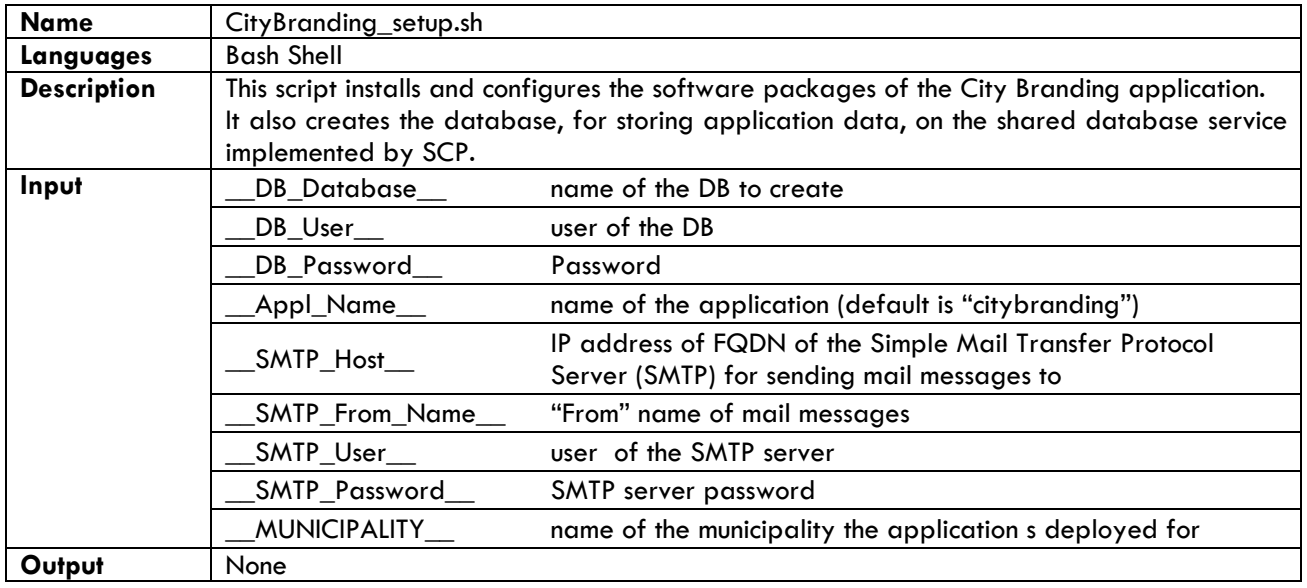

## <span id="page-12-0"></span>**3.2 Cloud Funding**

This section describes the tools for deploying Cloud Funding application.

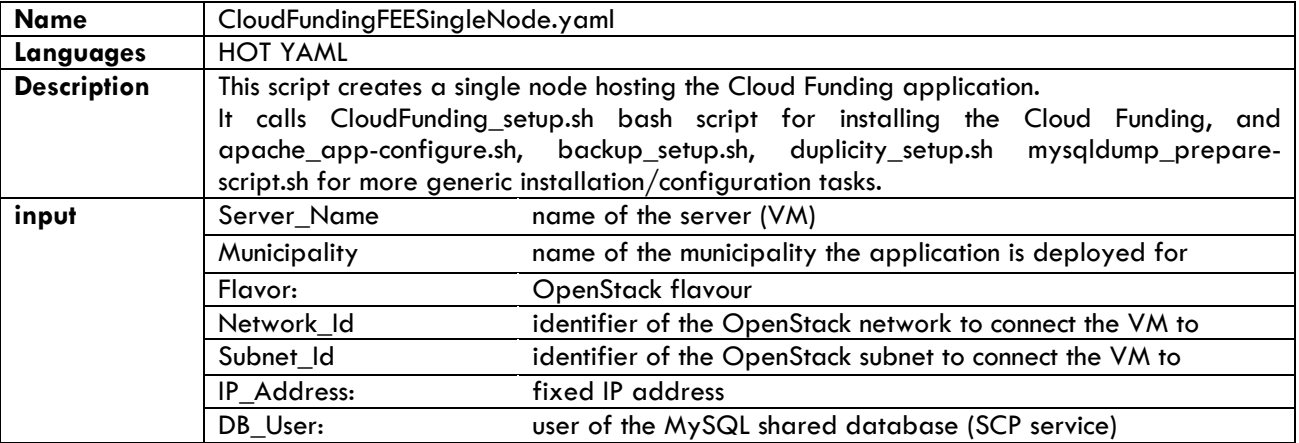

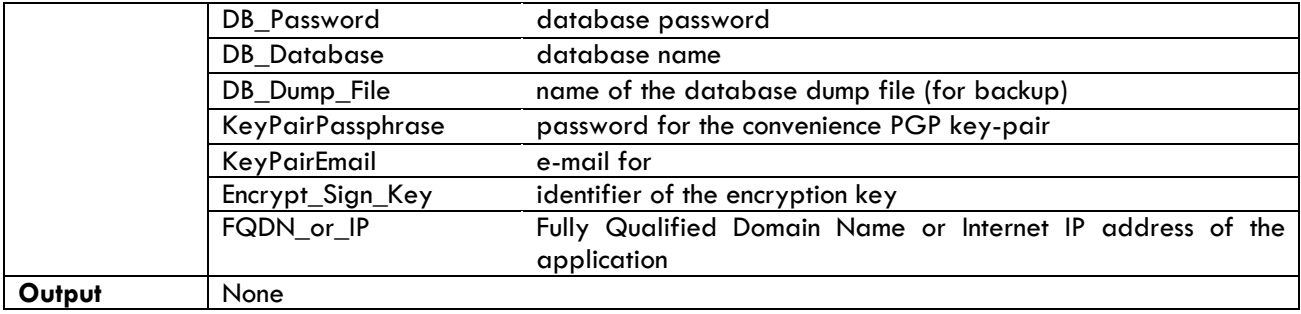

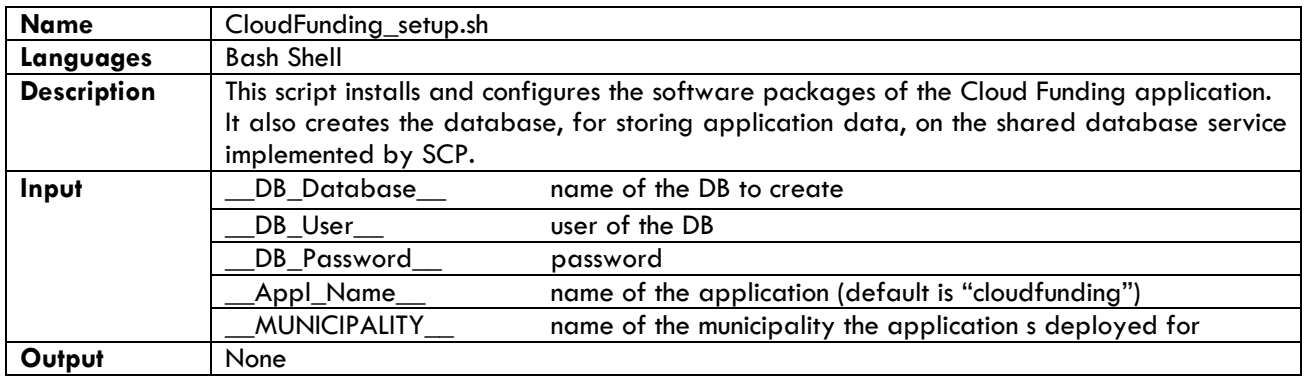

## <span id="page-13-0"></span>**3.3 Have Your Say**

This section describes the tools for deploying Have Your Say application.

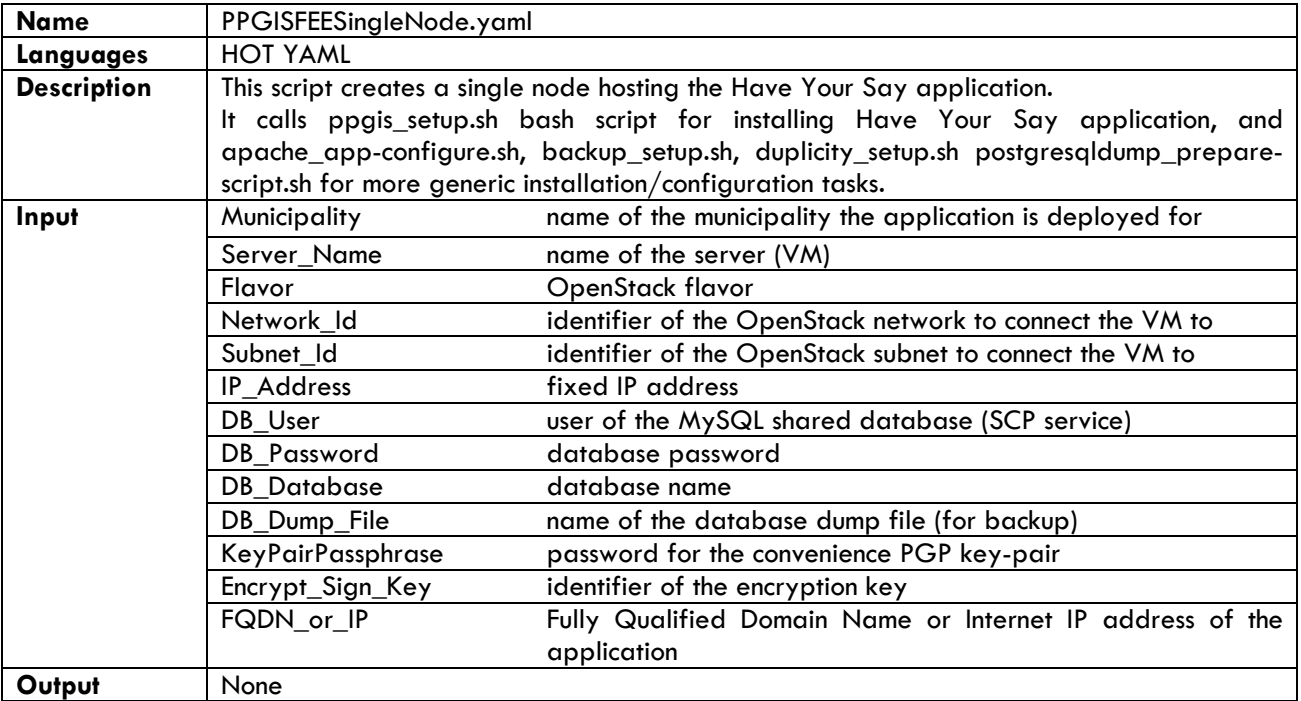

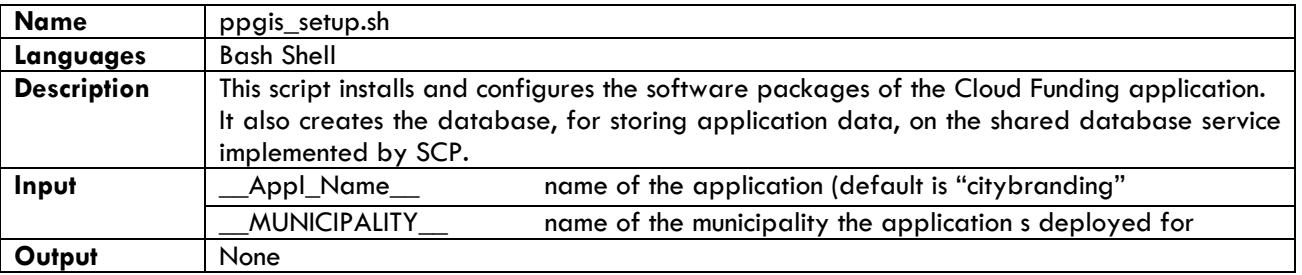

Note: due to some application limitations, at the time of writing the script uses a single database; this limitation is going to be removed in the next releases.

### <span id="page-14-0"></span>**3.4 Virtual City Market**

This section describes the tools for deploying Virtual City Market application.

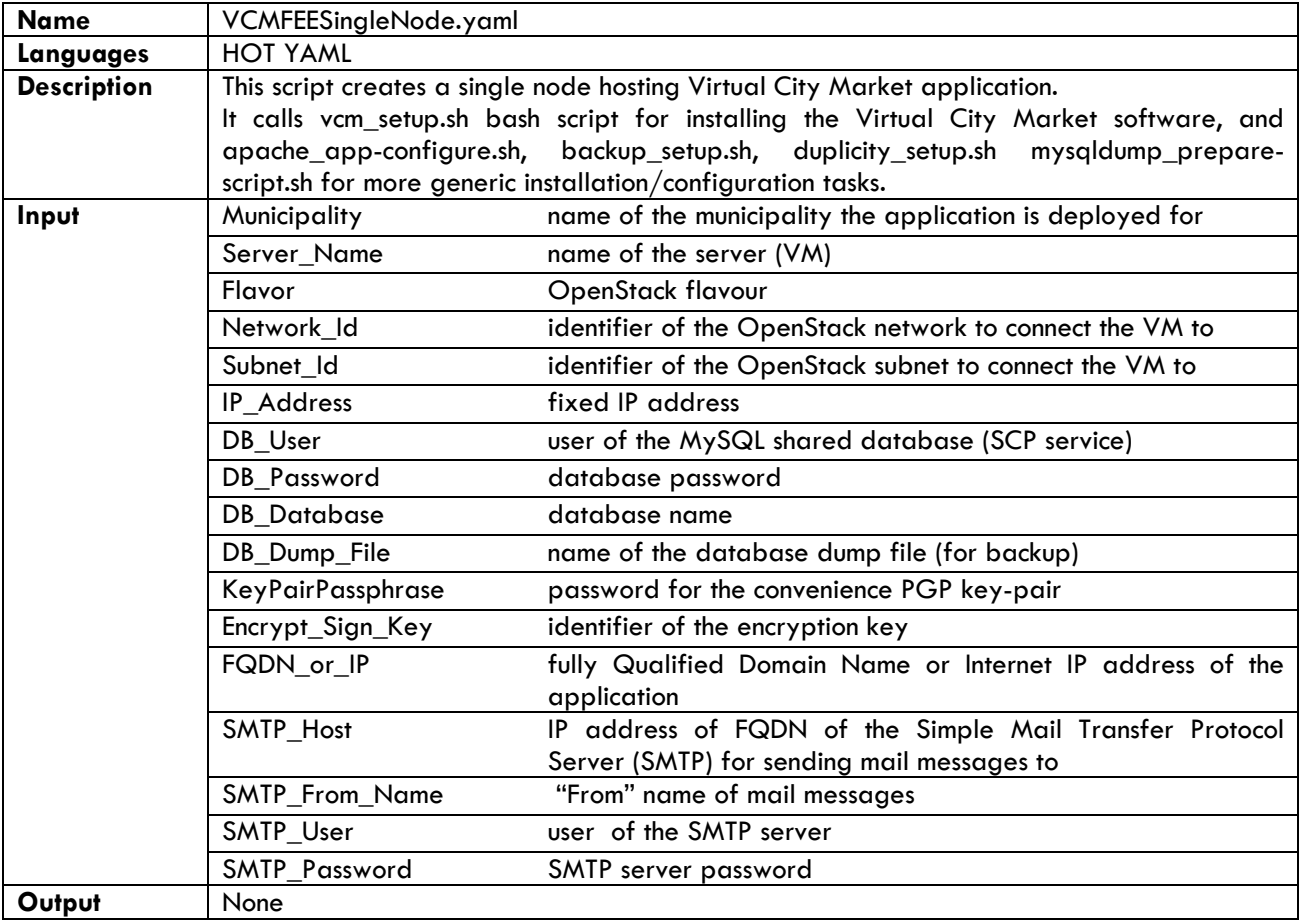

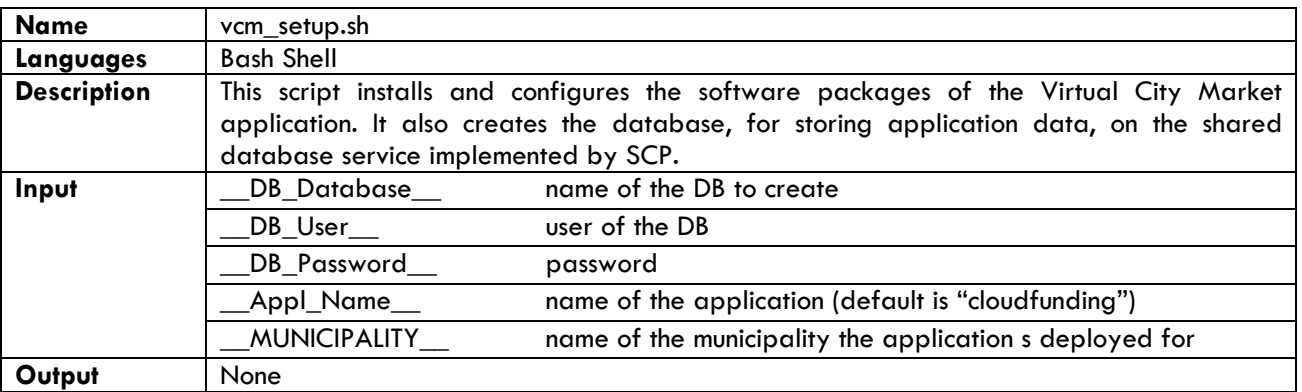

#### <span id="page-14-1"></span>**3.5 Vive**

This section describes the tools for deploying Vive application.

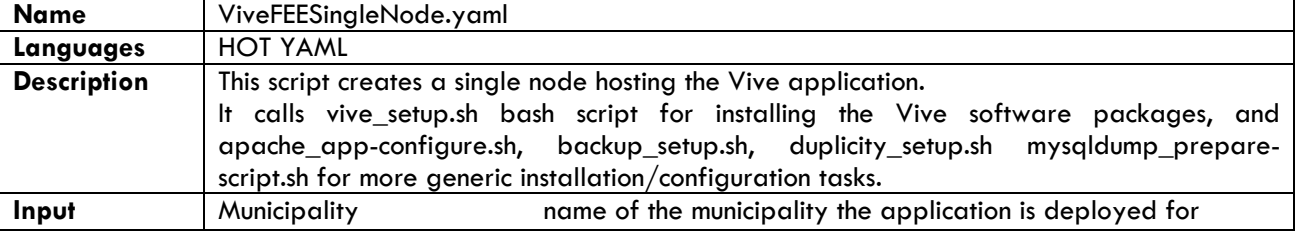

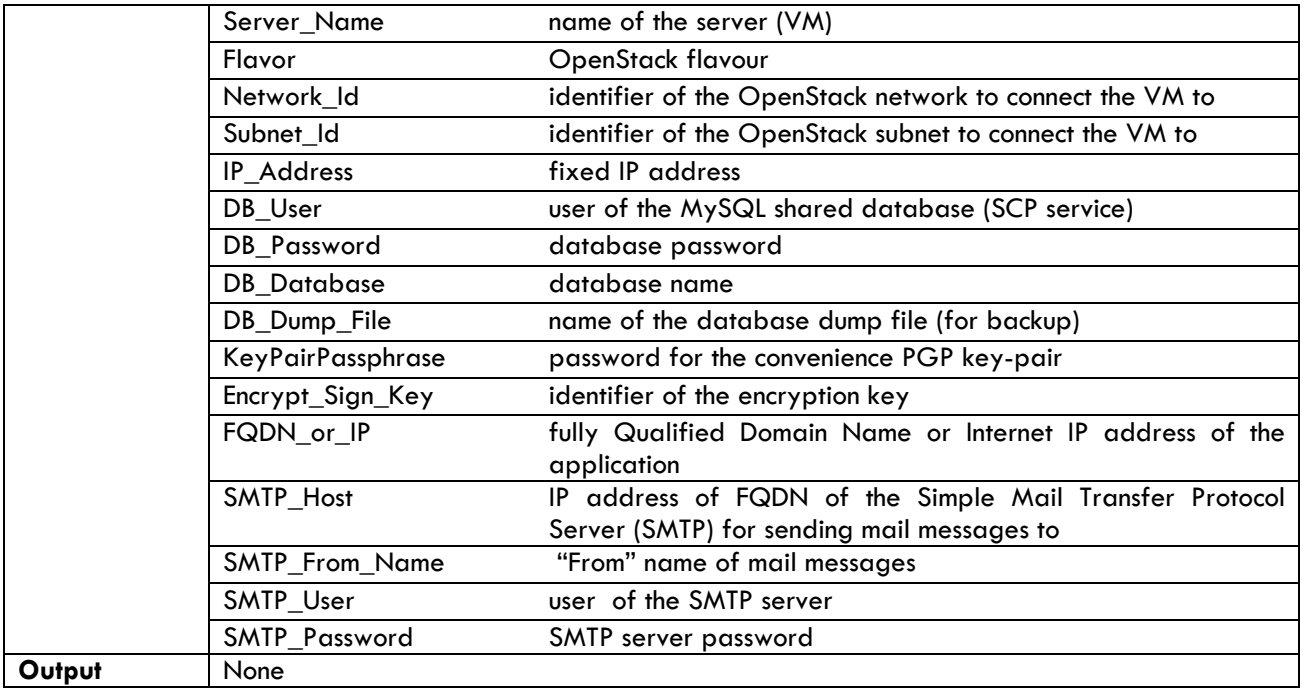

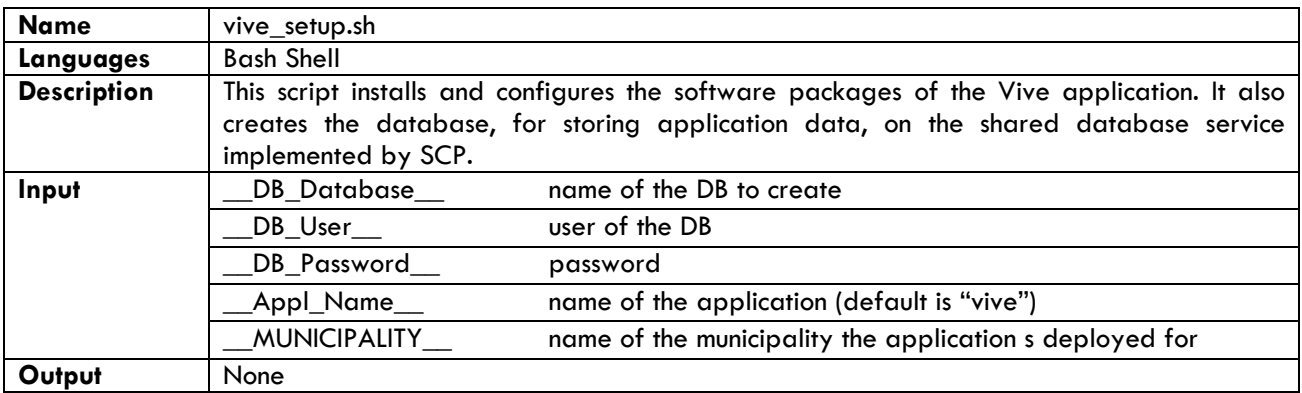

## <span id="page-16-0"></span>**4 Summary and Conclusions**

This document has described the current state of art of the Cloud Application Template Catalogue that provides tools for facilitating the deployment of STORM CLOUDS applications. With the tools it is possible to deploy new application instances very quickly because the process is fully automated and the tools are highly parameterized.

The document will be updated in the future for reflecting the actual state of the tool library.

## <span id="page-17-0"></span>References

- [1] "Surfing Towards the Opportunity of Real Migration to CLOUD-based public Services," STORM CLOUDS Consortium, November 2013.
- [2] "OpenStack Heat Wiki Page," [Online]. Available: https://wiki.openstack.org/wiki/Heat. [Accessed Jan 2015].
- [3] "Duplicity Main Page," [Online]. Available: http://duplicity.nongnu.org/. [Accessed Jan 2015].
- [4] "D2.2.2 Storm Clouds Platform Architectural Design," STORM CLOUDS Consortium, 2015.
- [5] "HAProxy Main Page," [Online]. Available: http://www.haproxy.org/. [Accessed Jan 2015].
- [6] "Load balancing and HA for multiple applications with Apache, HAProxy and keepalived," [Online]. Available: http://backreference.org/2012/04/25/load-balancing-and-ha-for-multiple-applicationswith-apache-haproxy-and-keepalived/. [Accessed 15 2016].
- [7] "D2.4.1 Cloud Application Template Catalogue," STORM CLOUDS Consortium, 2014.
- [8] "D2.3.2 Storm Clouds Platform Implementation Status Report," STORM CLOUDS Consortium, 2014.
- [9] "OpenStack Heat OpenStack Resource Types," [Online]. Available: http://docs.openstack.org/developer/heat/template\_guide/openstack.html. [Accessed June 2015].
- [10] "Puppet Open Source," [Online]. Available: http://puppetlabs.com/puppet/puppet-open-source. [Accessed Jan 2015].
- [11] "RFC1918 Address Allocation for Private Internets," The Internet Engineering Task Force (IETF®), Feb 1996. [Online]. Available: https://www.ietf.org/rfc/rfc1918.txt. [Accessed June 2015].
- [12] "Ansible Main Page," [Online]. Available: http://www.ansible.com/home. [Accessed July 2015].
- [13] S. Hardy, "Heat SoftwareConfig resources primer/overview," [Online]. Available: http://hardysteven.blogspot.it/2015/05/heat-softwareconfig-resources.html. [Accessed July 2015].
- [14] "Ubuntu 14.04.2 LTS (Trusty Tahr)," [Online]. Available: http://releases.ubuntu.com/14.04/. [Accessed June 2015].
- [15] "Openstack diskimage-builder Documentation," [Online]. Available: http://docs.openstack.org/developer/diskimage-builder/. [Accessed July 2015].
- [16] "Openstack diskimage-builder GitHub Page," [Online]. Available: https://github.com/openstack/diskimage-builder. [Accessed June 2015].
- [17] "OpenStack diskimage-builder Supported Distributions," [Online]. Available: http://docs.openstack.org/developer/diskimage-builder/user\_guide/supported\_distros.html.